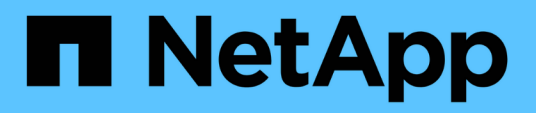

# **Conversione del protocollo della porta host**

E-Series Systems

NetApp March 22, 2024

This PDF was generated from https://docs.netapp.com/it-it/e-series/maintenance-ef600/hpp-overviewsupertask-concept.html on March 22, 2024. Always check docs.netapp.com for the latest.

# **Sommario**

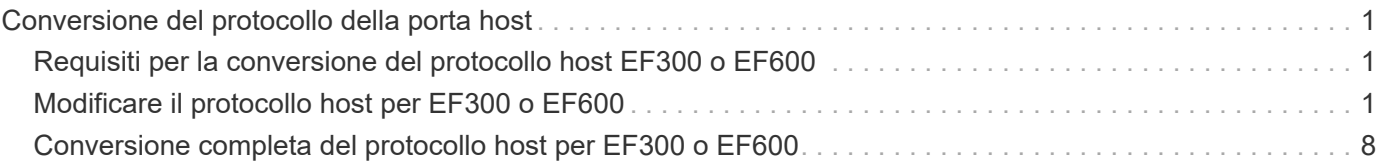

# <span id="page-2-0"></span>**Conversione del protocollo della porta host**

# <span id="page-2-1"></span>**Requisiti per la conversione del protocollo host EF300 o EF600**

Prima di convertire il protocollo host per un array EF300 o EF600, esaminare i seguenti requisiti.

- È stata pianificata una finestra di manutenzione dei downtime per questa procedura.
- È necessario interrompere le operazioni di i/o host quando si esegue la conversione. Non è possibile accedere ai dati sull'array di storage fino a quando la conversione non è stata completata correttamente.
- Stai utilizzando la gestione fuori banda. Non è possibile utilizzare la gestione in-band per completare questa procedura.
- Hai ottenuto l'hardware necessario per la conversione, che potrebbe includere un nuovo set di HICS e/o SFP. Il tuo rappresentante commerciale NetApp può aiutarti a determinare l'hardware di cui hai bisogno e a ordinare le parti corrette.
- I ricetrasmettitori SFP a doppio protocollo supportano FC da 16 GB e 8 GB, oltre a iSCSI da 10 GB. Pertanto, potrebbe non essere necessario modificare gli SFP se si dispone del protocollo doppio e si sta semplicemente passando da FC a iSCSI o viceversa.
- Alcune conversioni del protocollo della porta host potrebbero richiedere l'aggiunta o l'aggiornamento di una scheda di interfaccia host.

# <span id="page-2-2"></span>**Modificare il protocollo host per EF300 o EF600**

Seguire questa procedura per modificare il protocollo della porta host in un array EF300 o EF600. Questa procedura si applica solo alle schede di interfaccia host (HICS) che utilizzano Infiniband (IB) o Fibre Channel (FC).

## **Fase 1: Ottenere la chiave del Feature Pack**

Per ottenere la chiave del Feature Pack, è necessario il numero di serie dallo shelf del controller, un codice di attivazione della funzione e l'identificatore di abilitazione della funzione per lo storage array.

### **Fasi**

- 1. Individuare il numero di serie.
	- a. Da Gestore di sistema di SANtricity, selezionare **supporto › Centro di supporto**.
	- b. Con la scheda **Support Resources** (risorse di supporto) selezionata, scorrere fino alla sezione **View top storage array properties** (Visualizza proprietà principali storage array).
	- c. Individuare **chassis Serial Number** (numero di serie chassis) e copiare questo valore in un file di testo.

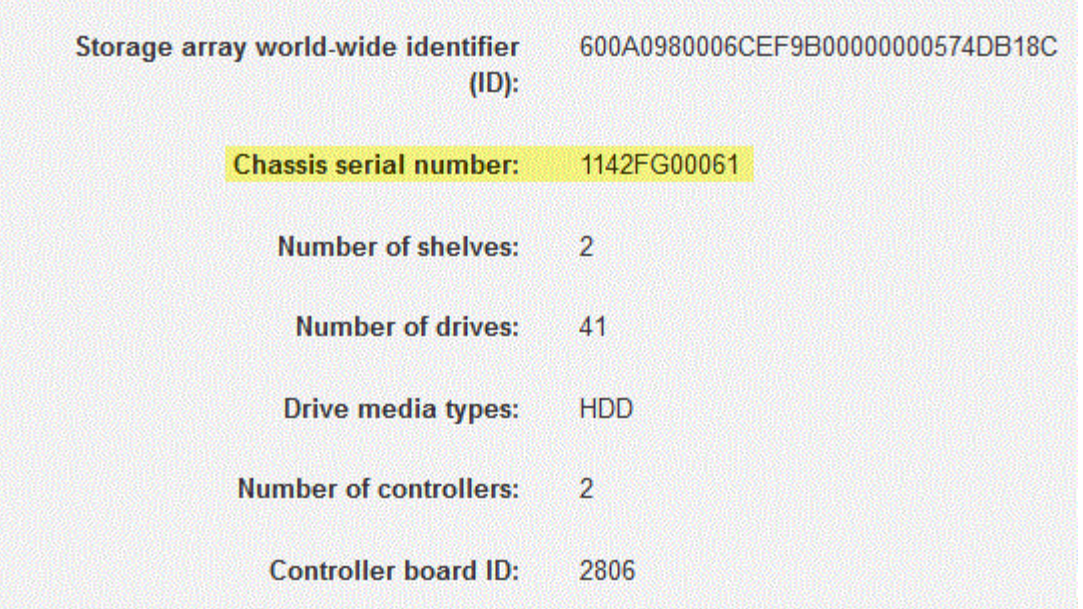

- 2. Individuare l'ID del sottomodello **Feature Pack**.
	- a. In Gestione sistema di SANtricity, selezionare **supporto**.
	- b. Selezionare il riquadro **Support Center**.
	- c. Nella scheda Support Resources (risorse di supporto), individuare e selezionare il collegamento **Storage Array Profile** (Profilo array di storage).
	- d. Digitare **Feature Pack submodel ID** nella casella di testo e fare clic su **Find** (trova).
	- e. Individuare l'ID del sottomodello del Feature Pack per la configurazione iniziale.

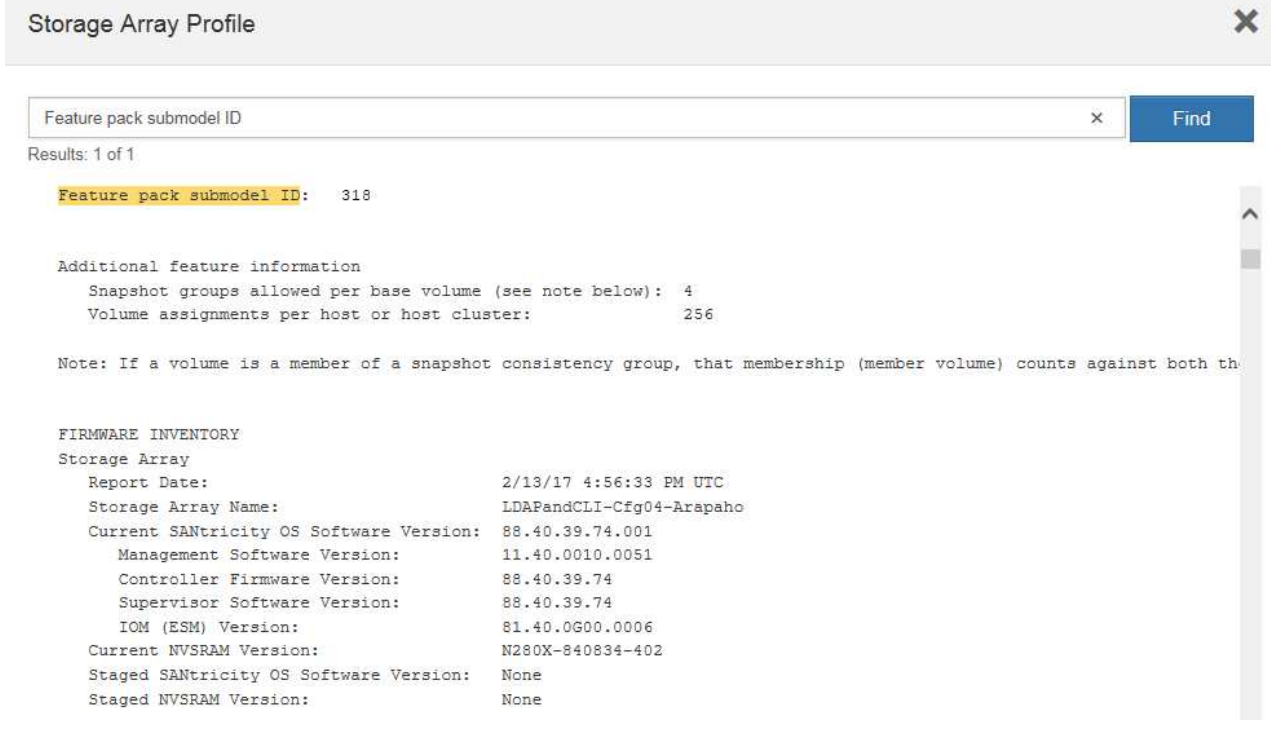

3. Utilizzando l'ID del sottomodello del Feature Pack, individuare l'ID del sottomodello del controller corrispondente per la configurazione iniziale e individuare il codice di attivazione della funzione per la configurazione finale desiderata all'interno della seguente tabella. Quindi, copiare il codice di attivazione della funzione in un file di testo.

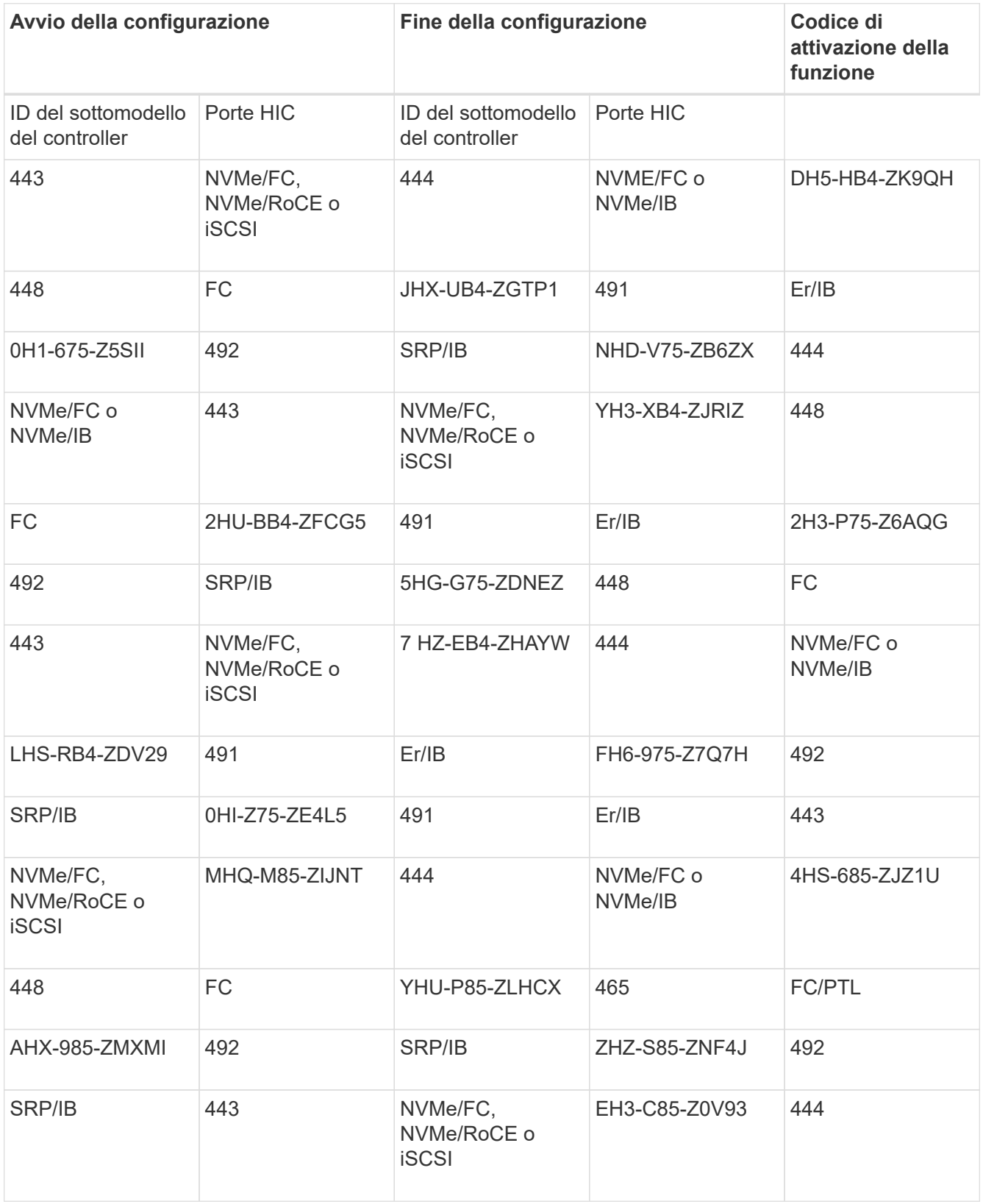

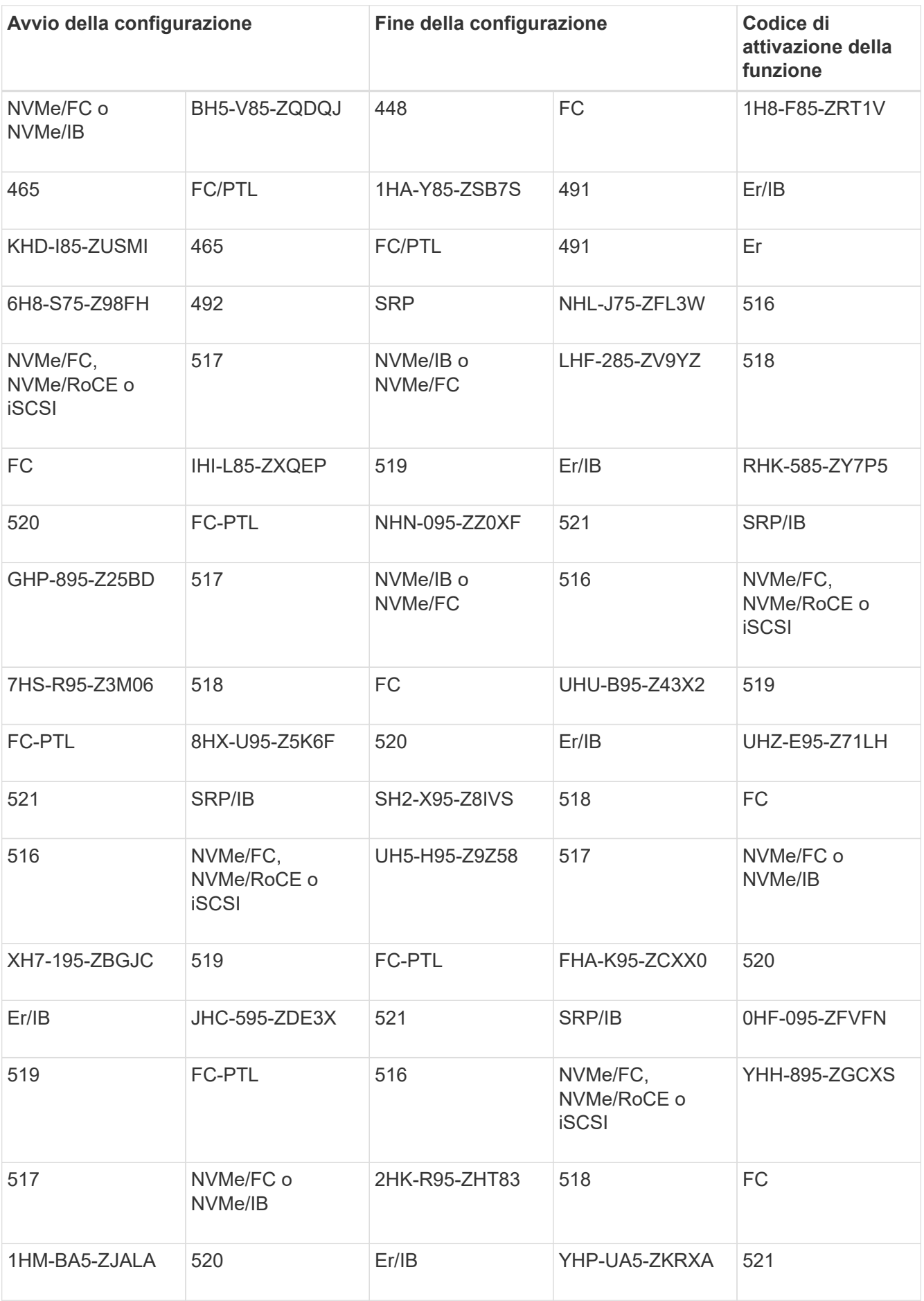

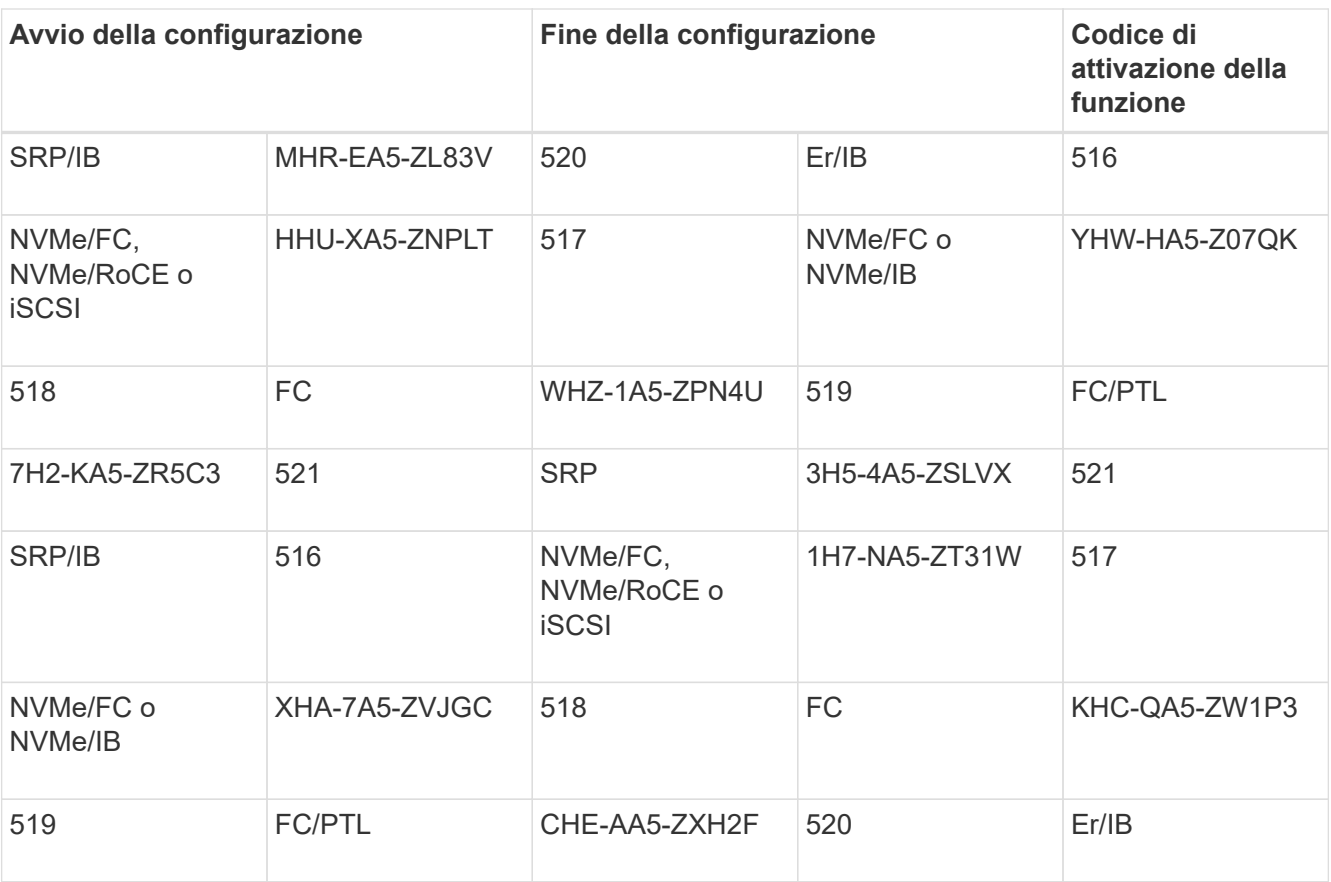

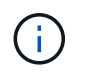

Se l'ID del sottomodello del controller non è presente nell'elenco, contattare ["Supporto](https://mysupport.netapp.com/site/) [NetApp".](https://mysupport.netapp.com/site/)

- 4. In System Manager, individuare Feature Enable Identifier.
	- a. Accedere al **Impostazioni › sistema**.
	- b. Scorrere verso il basso fino a **componenti aggiuntivi**.
	- c. In **Change Feature Pack**, individuare **Feature Enable Identifier**.
	- d. Copiare e incollare questo numero di 32 cifre in un file di testo.

## **Change Feature Pack**

Ensure you have obtained a feature pack file from your Technical Support Engineer. After you have obtained the file, transfer it to the storage array to change your feature pack.

Feature Enable Identifier: 333030343238333030343439574DB18C

Select the feature pack file: Current feature pack: SMID 261

Browse...

Important: Changing a feature pack is an offline operation. Verify that there are no hosts or applications accessing the storage array and back up all data before proceeding.

Type CHANGE to confirm that you want to perform this operation.

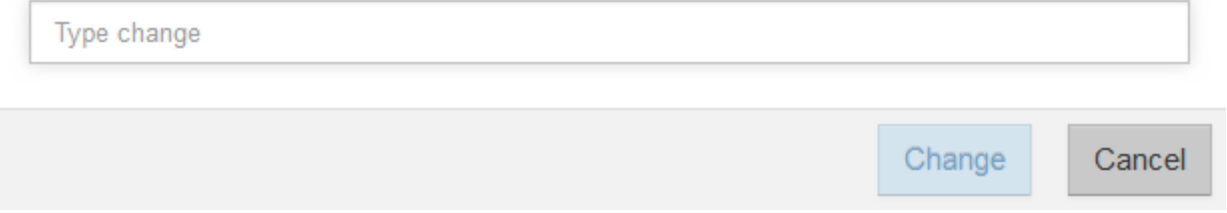

- 5. Passare a. ["Attivazione della licenza NetApp: Attivazione della funzionalità Premium dello storage Array"e](http://partnerspfk.netapp.com) immettere le informazioni necessarie per ottenere il feature pack.
	- Numero di serie dello chassis
	- Codice di attivazione della funzione
	- Feature Enable Identifier NOTA: Il sito Web Premium Feature Activation include un collegamento a "Premium Feature Activation Instructions". Non tentare di seguire queste istruzioni per questa procedura.
- 6. Scegliere se ricevere il file delle chiavi per il Feature Pack in un'e-mail o scaricarlo direttamente dal sito.

### **Fase 2: Arrestare l'i/o host**

Interrompere tutte le operazioni di i/o dall'host prima di convertire il protocollo delle porte host.

Non è possibile accedere ai dati sull'array di storage fino a quando la conversione non viene completata correttamente.

#### **Fasi**

- 1. Assicurarsi che non si verifichino operazioni di i/o tra lo storage array e tutti gli host connessi. Ad esempio, è possibile eseguire le seguenti operazioni:
	- Arrestare tutti i processi che coinvolgono le LUN mappate dallo storage agli host.
	- Assicurarsi che nessuna applicazione stia scrivendo dati su tutte le LUN mappate dallo storage agli host.
	- Smontare tutti i file system associati ai volumi sull'array.

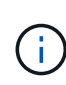

I passaggi esatti per interrompere le operazioni di i/o dell'host dipendono dal sistema operativo dell'host e dalla configurazione, che esulano dall'ambito di queste istruzioni. Se non si è sicuri di come interrompere le operazioni di i/o host nell'ambiente, è consigliabile arrestare l'host.

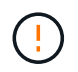

**Possibile perdita di dati** — se si continua questa procedura mentre si verificano le operazioni di i/o, si potrebbero perdere i dati.

2. Attendere che i dati presenti nella memoria cache vengano scritti sui dischi.

Il LED verde cache Active (cache attiva) sul retro di ciascun controller è acceso quando i dati memorizzati nella cache devono essere scritti sui dischi. Attendere che il LED si spenga.

- 3. Dalla home page di Gestione sistema SANtricity, selezionare **Visualizza operazioni in corso**.
- 4. Attendere il completamento di tutte le operazioni prima di passare alla fase successiva.

### **Fase 3: Modificare il Feature Pack**

Modificare il Feature Pack per convertire il protocollo host delle porte host.

#### **Fasi**

- 1. Da Gestore di sistema di SANtricity, selezionare **Impostazioni › sistema**.
- 2. In **componenti aggiuntivi**, selezionare **Cambia Feature Pack**.

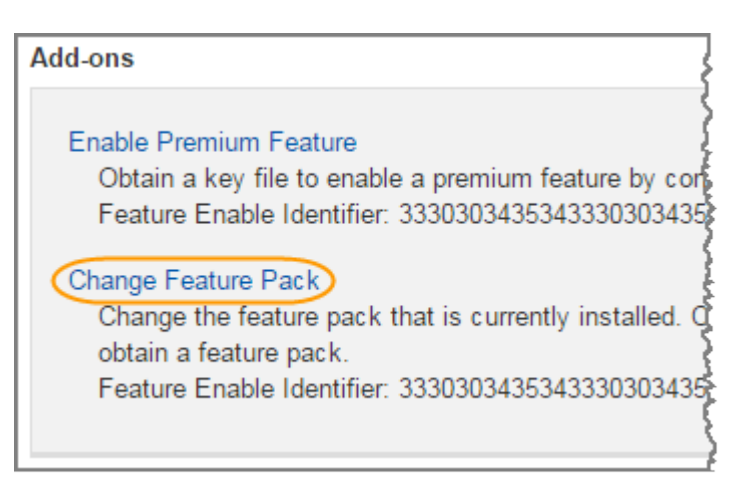

- 3. Fare clic su **Sfoglia**, quindi selezionare il Feature Pack che si desidera applicare.
- 4. Digitare **CHANGE** nel campo.
- 5. Fare clic su **Cambia**.

Viene avviata la migrazione dei Feature Pack. Entrambi i controller si riavviano automaticamente due volte per rendere effettivo il nuovo Feature Pack. Una volta completato il riavvio, lo storage array torna allo stato di risposta.

- 6. Verificare che le porte host dispongano del protocollo previsto.
	- a. Da Gestione sistema di SANtricity, selezionare **hardware**.
	- b. Fare clic su **Mostra retro dello shelf**.
	- c. Selezionare l'immagine per Controller A o Controller B.
- d. Selezionare **Visualizza impostazioni** dal menu di scelta rapida.
- e. Selezionare la scheda **interfacce host**.
- f. Fare clic su **Mostra altre impostazioni**.

### **Quali sono le prossime novità?**

Passare a. ["Completa la conversione del protocollo host"](#page-9-0).

# <span id="page-9-0"></span>**Conversione completa del protocollo host per EF300 o EF600**

Dopo aver applicato la chiave Feature Pack per convertire il protocollo, è necessario configurare l'host in modo che utilizzi il protocollo appropriato.

Per istruzioni dettagliate, consultare la guida appropriata per il sistema in uso:

- ["Configurazione di Linux Express"](https://docs.netapp.com/it-it/e-series/config-linux/index.html)
- ["Configurazione di VMware Express"](https://docs.netapp.com/it-it/e-series/config-vmware/index.html)
- ["Configurazione di Windows Express"](https://docs.netapp.com/it-it/e-series/config-windows/index.html)

Impostazioni specifiche potrebbero variare. Controllare ["Matrice di interoperabilità NetApp"](http://mysupport.netapp.com/matrix) per istruzioni specifiche e impostazioni aggiuntive consigliate per la soluzione.

#### **Informazioni sul copyright**

Copyright © 2024 NetApp, Inc. Tutti i diritti riservati. Stampato negli Stati Uniti d'America. Nessuna porzione di questo documento soggetta a copyright può essere riprodotta in qualsiasi formato o mezzo (grafico, elettronico o meccanico, inclusi fotocopie, registrazione, nastri o storage in un sistema elettronico) senza previo consenso scritto da parte del detentore del copyright.

Il software derivato dal materiale sottoposto a copyright di NetApp è soggetto alla seguente licenza e dichiarazione di non responsabilità:

IL PRESENTE SOFTWARE VIENE FORNITO DA NETAPP "COSÌ COM'È" E SENZA QUALSIVOGLIA TIPO DI GARANZIA IMPLICITA O ESPRESSA FRA CUI, A TITOLO ESEMPLIFICATIVO E NON ESAUSTIVO, GARANZIE IMPLICITE DI COMMERCIABILITÀ E IDONEITÀ PER UNO SCOPO SPECIFICO, CHE VENGONO DECLINATE DAL PRESENTE DOCUMENTO. NETAPP NON VERRÀ CONSIDERATA RESPONSABILE IN ALCUN CASO PER QUALSIVOGLIA DANNO DIRETTO, INDIRETTO, ACCIDENTALE, SPECIALE, ESEMPLARE E CONSEQUENZIALE (COMPRESI, A TITOLO ESEMPLIFICATIVO E NON ESAUSTIVO, PROCUREMENT O SOSTITUZIONE DI MERCI O SERVIZI, IMPOSSIBILITÀ DI UTILIZZO O PERDITA DI DATI O PROFITTI OPPURE INTERRUZIONE DELL'ATTIVITÀ AZIENDALE) CAUSATO IN QUALSIVOGLIA MODO O IN RELAZIONE A QUALUNQUE TEORIA DI RESPONSABILITÀ, SIA ESSA CONTRATTUALE, RIGOROSA O DOVUTA A INSOLVENZA (COMPRESA LA NEGLIGENZA O ALTRO) INSORTA IN QUALSIASI MODO ATTRAVERSO L'UTILIZZO DEL PRESENTE SOFTWARE ANCHE IN PRESENZA DI UN PREAVVISO CIRCA L'EVENTUALITÀ DI QUESTO TIPO DI DANNI.

NetApp si riserva il diritto di modificare in qualsiasi momento qualunque prodotto descritto nel presente documento senza fornire alcun preavviso. NetApp non si assume alcuna responsabilità circa l'utilizzo dei prodotti o materiali descritti nel presente documento, con l'eccezione di quanto concordato espressamente e per iscritto da NetApp. L'utilizzo o l'acquisto del presente prodotto non comporta il rilascio di una licenza nell'ambito di un qualche diritto di brevetto, marchio commerciale o altro diritto di proprietà intellettuale di NetApp.

Il prodotto descritto in questa guida può essere protetto da uno o più brevetti degli Stati Uniti, esteri o in attesa di approvazione.

LEGENDA PER I DIRITTI SOTTOPOSTI A LIMITAZIONE: l'utilizzo, la duplicazione o la divulgazione da parte degli enti governativi sono soggetti alle limitazioni indicate nel sottoparagrafo (b)(3) della clausola Rights in Technical Data and Computer Software del DFARS 252.227-7013 (FEB 2014) e FAR 52.227-19 (DIC 2007).

I dati contenuti nel presente documento riguardano un articolo commerciale (secondo la definizione data in FAR 2.101) e sono di proprietà di NetApp, Inc. Tutti i dati tecnici e il software NetApp forniti secondo i termini del presente Contratto sono articoli aventi natura commerciale, sviluppati con finanziamenti esclusivamente privati. Il governo statunitense ha una licenza irrevocabile limitata, non esclusiva, non trasferibile, non cedibile, mondiale, per l'utilizzo dei Dati esclusivamente in connessione con e a supporto di un contratto governativo statunitense in base al quale i Dati sono distribuiti. Con la sola esclusione di quanto indicato nel presente documento, i Dati non possono essere utilizzati, divulgati, riprodotti, modificati, visualizzati o mostrati senza la previa approvazione scritta di NetApp, Inc. I diritti di licenza del governo degli Stati Uniti per il Dipartimento della Difesa sono limitati ai diritti identificati nella clausola DFARS 252.227-7015(b) (FEB 2014).

#### **Informazioni sul marchio commerciale**

NETAPP, il logo NETAPP e i marchi elencati alla pagina<http://www.netapp.com/TM> sono marchi di NetApp, Inc. Gli altri nomi di aziende e prodotti potrebbero essere marchi dei rispettivi proprietari.